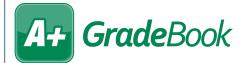

## Viewing Student Status Codes

When enabled by your district, you can view student status codes on the **Class Dashboard**, the **Daily Attendance** screen, and the **Period Attendance** screen. These codes are typically used to indicate enrollment status, but in hybrid learning environments, they can be used to indicate whether a student is learning remotely or in person. The codes that display in the **Status** column may differ from those on this instructional sheet depending on your district's standards.

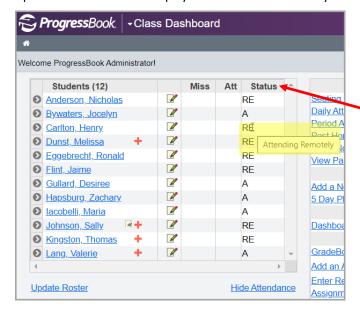

The CLASS DASHBOARD displays a STATUS column in the roster area for your class.

Hover your cursor over the status code to display its full description.

The DAILY ATTENDANCE and
PERIOD ATTENDANCE screens both
display the STATUS column. Hover
your cursor over the status code
to display its full description.

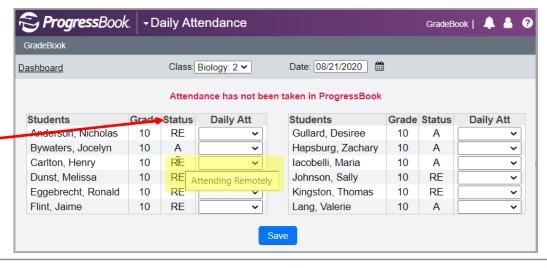